# **Python SEC Edgar Documentation**

*Release 0.1.0*

**Ryan S. McCoy**

**Oct 02, 2020**

# **Contents**

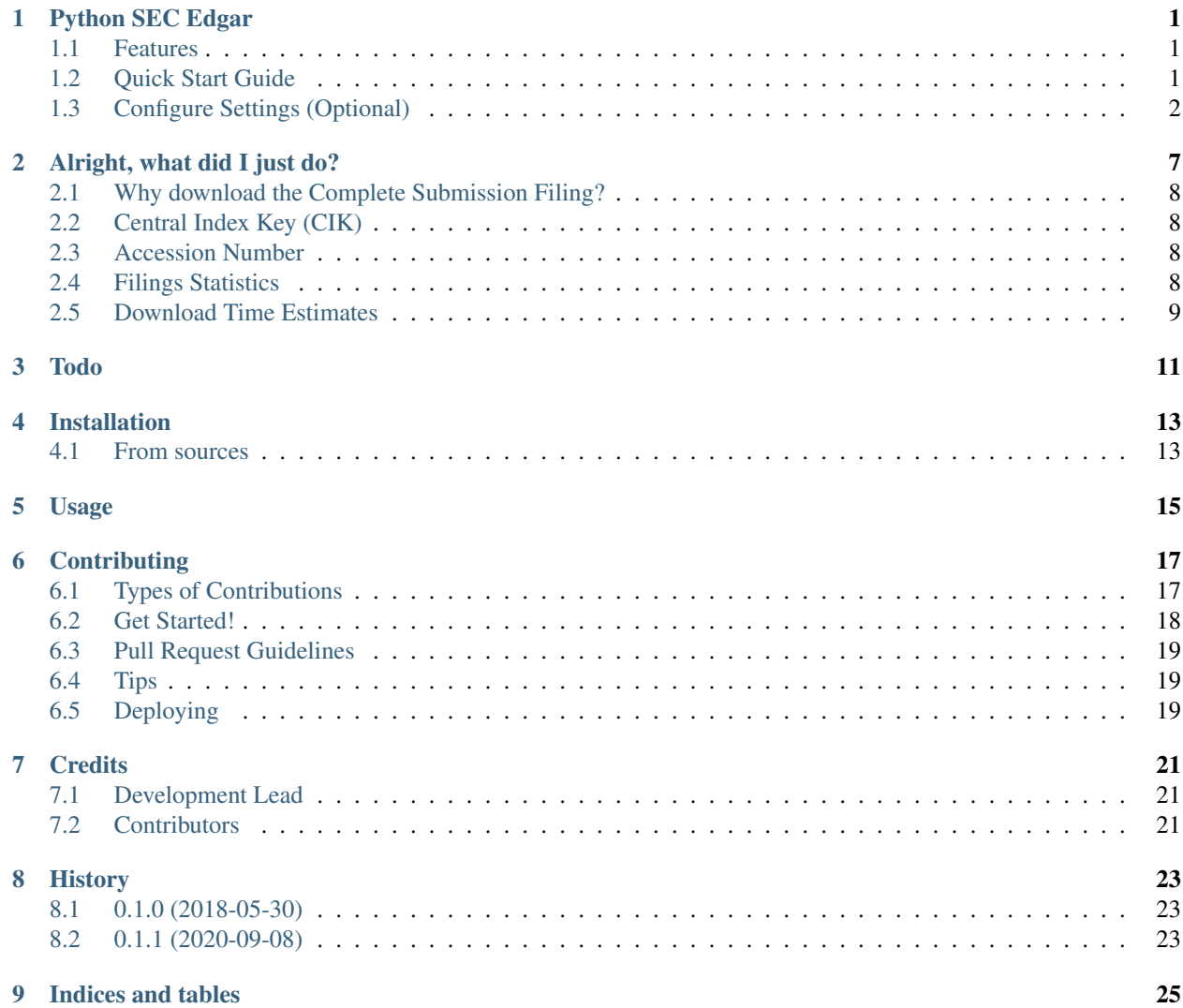

### Python SEC Edgar

<span id="page-4-0"></span>A Python application used to download and parse complete submission filings from the sec.gov/edgar website. The goal for this project is to make it easy to get filings from the SEC website onto your computer for the companies and forms you desire.

A few hurdles that I've tried to ease with this project:

- CIK to Ticker Equivalent probably the biggest hurdle is just figuring out the CIK for the company you want. I've tried to bypass this via a reference file mapping CIK to tickers. I'm sure there is a better way, but for now it seems to work.
- Organizing the Data I decided to keep it simple and organize the data similar to the SEC Edgar website (which is explained below)

#### <span id="page-4-1"></span>**1.1 Features**

- Filter by Ticker
- Filter by Form Type
- Extract contents of Complete Submission Filing

### <span id="page-4-2"></span>**1.2 Quick Start Guide**

Documentation: <http://py-sec-edgar.readthedocs.io>

#### **1.2.1 Setup Environment (Windows)**

```
git clone https://github.com/ryansmccoy/py-sec-edgar.git
cd py-sec-edgar
conda create -n py-sec-edgar python=3.8 pandas numpy lxml -y
activate py-sec-edgar
pip install -r requirements.txt
```
#### **1.2.2 Setup Environment (Linux):**

```
git clone https://github.com/ryansmccoy/py-sec-edgar.git
cd py-sec-edgar
conda create -n py-sec-edgar python=3.8 pandas numpy lxml -y
source activate py-sec-edgar
sudo mkdir /sec_gov
sudo chown -R $USER:$USER /sec_gov
pip install -r requirements.txt
```
### <span id="page-5-0"></span>**1.3 Configure Settings (Optional)**

# py-sec-edgar/py\_sec\_edgar/settings.py

#### **1.3.1 Extracting Contents from Complete Submission Filing:**

```
# extract all contents from txt file
# Set this to True and everything will be extracted from Complete Submission Filing
# Note: There is a lot of content in these filings, so be prepared
extract_filing_contents = False
```
#### **1.3.2 Specify Form Types, Start, and End Dates:**

```
# complete list @ py-sec-edgar/refdata/filing_types.xlsx
forms_list = ['10-K', '20-F']
# the urls of all filings are stored in index files
# so need to download these index files
# below just says download all of them
start\_date = "1/1/2018"end_date = "1/1/2025"
```
#### **1.3.3 Specify Tickers:**

```
# py-sec-edgar/refdata/tickers.csv
AAPL
MSFT
```
(continues on next page)

(continued from previous page)

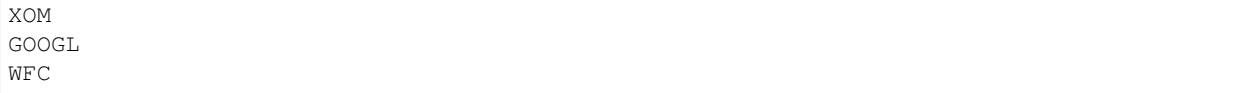

#### **1.3.4 Run Application**

```
$ cd py-sec-edgar
$ python py_sec_edgar
```
Above, is the same as running (See notes at top of \_\_main\_\_.py file for explanation):

```
$ cd py-sec-edgar
$ python py_sec_edgar/__main__.py
```
#### OR

```
$ cd py-sec-edgar
$ python py_sec_edgar/example.py
```
#### **1.3.5 Output:**

```
Starting Index Download:
Downloading Latest https://www.sec.gov/Archives/edgar/full-index/master.idx
Downloading: https://www.sec.gov/Archives/edgar/full-index/master.idx
Saving to: C:\sec_gov\Archives\edgar\full-index\master.idx
Selected User-Agent: {'User-Agent': 'Mozilla/5.0 (Macintosh; Intel Mac OS X 10_
˓→12_1) AppleWebKit/537.36 (KHTML, like Gecko) Chrome/54.0.2840.98 Safari/537.36'}
Success! Saved to filepath: C:\sec_gov\Archives\edgar\full-index\master.idx
  Completed Index Download
CIK 72971
Company Name WELLS FARGO & COMPANY/MN
Form Type 10-K
Date Filed 2019-02-27
Filename edgar/data/72971/0000072971-19-000227.txt
published 2019-02-27
url https://www.sec.gov/Archives/edgar/data/72971/...
Name: 103670, dtype: object
2019-05-01 14:14:49,841 ERROR py_sec_edgar.filing: Filing Already Exists
2019-05-01 14:14:51,844 INFO py_sec_edgar.filing: Filing Loaded
2019-05-01 14:14:55,613 INFO py_sec_edgar.filing: Filing Lxml
           GROUP KEY
                                                               Ĺ.
˓→VALUE
1 COMPANY DATA 0000072971-19-000227.hdr.sgml
\rightarrow20190227
2 COMPANY DATA <acceptance-datetime>
˓→20190227152351
4 COMPANY DATA ACCESSION NUMBER 0000072971-19-
\rightarrow000227
5 COMPANY DATA CONFORMED SUBMISSION TYPE
\rightarrow10-K (continues on next page)
```
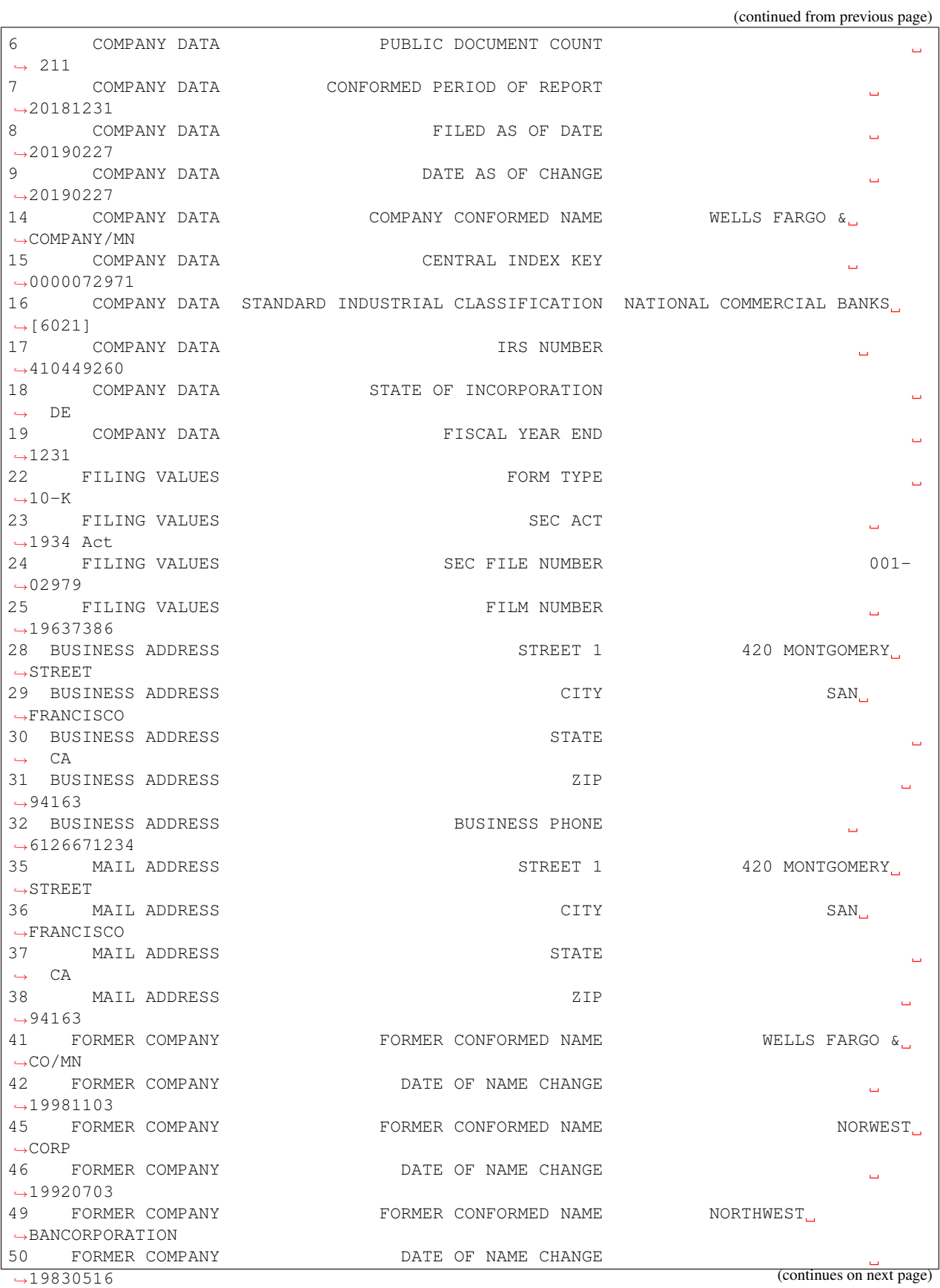

(continued from previous page)

```
51 FORMER COMPANY </acceptance-datetime>
2019-05-01 14:14:59,984 INFO py_sec_edgar.filing:
      Extracting Filing Documents:
2019-05-01 14:15:07,547 INFO py_sec_edgar.filing: FILENAME
˓→ TYPE SEQUENCE DESCRIPTION
→ RELATIVE_FILEPATH
1 wfc-12312018x10k.htm 10-K 1
→ FORM 10-K 000007297119000227\0001-(10... 0001-(10-K) FORM 10-K
˓→wfc-12312018x10k.htm
2 wfc-12312018xex10a.htm EX-10.A 2
       EXHIBIT 10.A 000007297119000227\0002-(EX... 0002-(EX-10.A) EXHIBIT_10.A
˓→wfc-12312018xex10a...
3 wfc-12312018xex10c.htm EX-10.C 3
˓→ EXHIBIT 10.C 000007297119000227\0003-(EX... 0003-(EX-10.C)_EXHIBIT_10.C_
˓→wfc-12312018xex10c...
4 wfc-12312018xex10i.htm EX-10.I 4
       EXHIBIT 10.I 000007297119000227\0004-(EX... 0004-(EX-10.I) EXHIBIT 10.I
˓→wfc-12312018xex10i...
5 wfc-12312018xex10j.htm EX-10.J 5
˓→ EXHIBIT 10.J 000007297119000227\0005-(EX... 0005-(EX-10.J)_EXHIBIT_10.J_
˓→wfc-12312018xex10j...
204 R183.htm XML 204
→ IDEA: XBRL DOCUMENT 000007297119000227\0204-(XM... 0204-(XML)_IDEA_
˓→XBRL_DOCUMENT_R183.htm
205 R184.htm XML 205
→ IDEA: XBRL DOCUMENT 000007297119000227\0205-(XM... 0205-(XML) IDEA
˓→XBRL_DOCUMENT_R184.htm
206 R185.htm XML 206
→ IDEA: XBRL DOCUMENT 000007297119000227\0206-(XM... 0206-(XML)_IDEA_
˓→XBRL_DOCUMENT_R185.htm
207 Financial_Report.xlsx EXCEL 207
˓→ IDEA: XBRL DOCUMENT 000007297119000227\00000729...
˓→Financial_Report.xlsx
208 Show.js XML 208
→ IDEA: XBRL DOCUMENT 000007297119000227\0208-(XM... 0208-(XML)_IDEA
˓→XBRL_DOCUMENT_Show.js
209 report.css XML 209
→ IDEA: XBRL DOCUMENT 000007297119000227\0209-(XM... 0209-(XML)_IDEA_XBRL
˓→DOCUMENT_report.css
210 FilingSummary.xml XML 211
                                                                   \mathbf{L}→ IDEA: XBRL DOCUMENT 000007297119000227\0211-(XM... 0211-(XML)_IDEA_XBRL_
˓→DOCUMENT_FilingSummary.xml
211 0000072971-19-000227-xbrl.zip ZIP 213
˓→ IDEA: XBRL DOCUMENT 000007297119000227\00000729...
˓→0000072971-19-000227-xbrl.zip
[211 rows x 6 columns]
2019-05-01 14:15:07,690 INFO py_sec_edgar.filing:
Extraction Complete
```
## Alright, what did I just do?

- <span id="page-10-0"></span>• Created folder structure which mimics sec.gov website structure (see "Paths and Directory Structure" below)
- Downloaded the necessary idx files (files containing the links to the sec filings) and merge them into combined file (fyi 1.9 GB csv)
- loaded tickers from tickers.csv file and filters them
- load forms from settings.py file and filters them
- filter against forms set in settings.py file, and will then start downloading the individual filings for the tickers in the tickers.csv file.

Paths and Directory Structure

#### sec.gov website:

```
https://www.sec.gov/
https://www.sec.gov/Archives/edgar/full-index/ <- path where "index" files are located
https://www.sec.gov/Archives/edgar/full-index/2018/QTR1/master.idx <- EDGAR Index
˓→Files are tab delimted txt files
https://www.sec.gov/Archives/edgar/data/ <- path where all the actual filings are,
˓→stored
https://www.sec.gov/Archives/edgar/data/1041588/0001041588-18-000005.txt <- these are
˓→the complete submission file
https://www.sec.gov/Archives/edgar/data/<CIK>/<ACCESSION_NUMBER_WITHOUT_DASHES>/
˓→<ACCESSION_NUMBER>.txt <- follows this format
```
#### local folder equivalent:

C:\sec\_gov\

(continues on next page)

(continued from previous page)

```
C:\sec_gov\Archives\edgar\full-index\ <- path where "index" files are located
c:\sec_gov\Archives\edgar\full-index\2018\QTR1\master.idx <- EDGAR Index Files are
˓→tab delimted txt files
c:\sec_gov\Archives\edgar\data\ <- path where all the actual filings are stored
c:\sec_gov\Archives\edgar\data\1041588\000104158818000005\0001041588-18-000005.txt <-
˓→these are the complete submission file
c:\sec_gov\Archives\edgar\data\<CIK>\<ACCESSION_NUMBER_WITHOUT_DASHES>\<ACCESSION_
˓→NUMBER>.txt <- follow this format
```
### <span id="page-11-0"></span>**2.1 Why download the Complete Submission Filing?**

• Most Efficient and Courteous way of getting data from SEC website

- Contains everything the company filed in filing in one file
- Not making multiple download requests per filing

#### <span id="page-11-1"></span>**2.2 Central Index Key (CIK)**

The CIK is the unique numerical identifier assigned by the EDGAR system to filers when they sign up to make filings to the SEC. CIK numbers remain unique to the filer; they are not recycled.

#### <span id="page-11-2"></span>**2.3 Accession Number**

In the example above, "0001193125-15-118890" is the "accession number," a unique identifier assigned automatically to an accepted submission by the EDGAR Filer System. The first set of numbers (0001193125) is the CIK of the entity submitting the filing. This could be the company or a third-party filer agent. Some filer agents without a regulatory requirement to make disclosure filings with the SEC have a CIK but no searchable presence in the public EDGAR database. The next 2 numbers (15) represent the year. The last series of numbers represent a sequential count of submitted filings from that CIK. The count is usually, but not always, reset to 0 at the start of each calendar year.

#### <span id="page-11-3"></span>**2.4 Filings Statistics**

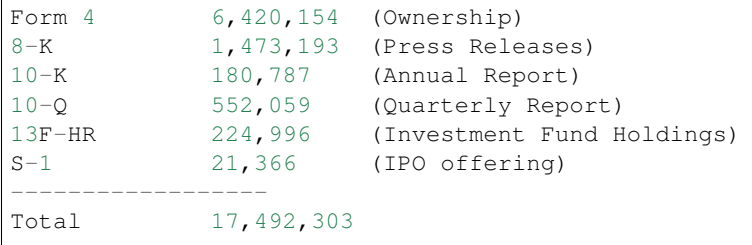

# <span id="page-12-0"></span>**2.5 Download Time Estimates**

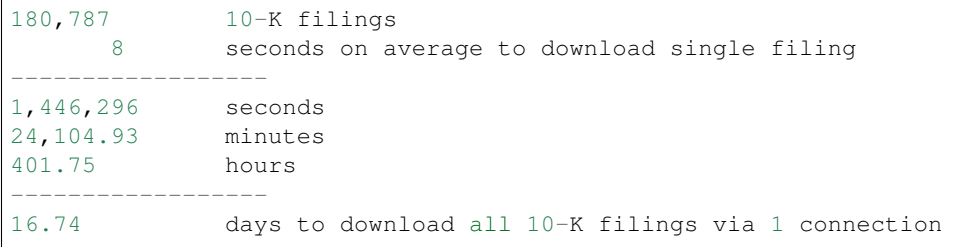

### Todo

#### <span id="page-14-0"></span>• Feeds

- Make Full-Index more efficient
- Incorporate RSS Feed
- Add Multi-Threading
- need to figure out way to quickly access downloaded content
- extract earnings data from 8-K
- setup proper logging instead of print
- add tests
- need to add add way to quickly update new tickers

### Installation

### <span id="page-16-1"></span><span id="page-16-0"></span>**4.1 From sources**

The sources for Python SEC Edgar Data can be downloaded from the [Github repo.](https://github.com/ryansmccoy/py_sec_edgar)

You can either clone the public repository:

**\$** git clone git://github.com/ryansmccoy/py\_sec\_edgar

Once you have a copy of the source, you can install it with:

**\$** pip install -r requirements.txt

Usage

<span id="page-18-0"></span>To use Python SEC Edgar Data in a project:

**import py\_sec\_edgar**

### **Contributing**

<span id="page-20-0"></span>Contributions are welcome, and they are greatly appreciated! Every little bit helps, and credit will always be given. You can contribute in many ways:

### <span id="page-20-1"></span>**6.1 Types of Contributions**

#### **6.1.1 Report Bugs**

Report bugs at [https://github.com/ryansmccoy/py-sec-edgar/issues.](https://github.com/ryansmccoy/py-sec-edgar/issues)

If you are reporting a bug, please include:

- Your operating system name and version.
- Any details about your local setup that might be helpful in troubleshooting.
- Detailed steps to reproduce the bug.

#### **6.1.2 Fix Bugs**

Look through the GitHub issues for bugs. Anything tagged with "bug" and "help wanted" is open to whoever wants to implement it.

#### **6.1.3 Implement Features**

Look through the GitHub issues for features. Anything tagged with "enhancement" and "help wanted" is open to whoever wants to implement it.

#### **6.1.4 Write Documentation**

Python SEC Edgar Data could always use more documentation, whether as part of the official Python SEC Edgar Data docs, in docstrings, or even on the web in blog posts, articles, and such.

#### **6.1.5 Submit Feedback**

The best way to send feedback is to file an issue at [https://github.com/ryansmccoy/py-sec-edgar/issues.](https://github.com/ryansmccoy/py-sec-edgar/issues)

If you are proposing a feature:

- Explain in detail how it would work.
- Keep the scope as narrow as possible, to make it easier to implement.
- Remember that this is a volunteer-driven project, and that contributions are welcome :)

#### <span id="page-21-0"></span>**6.2 Get Started!**

Ready to contribute? Here's how to set up *py-sec-edgar* for local development.

- 1. Fork the *py-sec-edgar* repo on GitHub.
- 2. Clone your fork locally:

\$ git clone git@github.com:your\_name\_here/py-sec-edgar.git

3. Install your local copy into a virtualenv. Assuming you have virtualenvwrapper installed, this is how you set up your fork for local development:

```
$ mkvirtualenv py-sec-edgar
$ cd py-sec-edgar/
$ python setup.py develop
```
4. Create a branch for local development:

\$ git checkout -b name-of-your-bugfix-or-feature

Now you can make your changes locally.

5. When you're done making changes, check that your changes pass flake8 and the tests, including testing other Python versions with tox:

```
$ flake8 py-sec-edgar tests
$ python setup.py test or py.test
$ tox
```
To get flake8 and tox, just pip install them into your virtualenv.

6. Commit your changes and push your branch to GitHub:

```
$ git add .
$ git commit -m "Your detailed description of your changes."
$ git push origin name-of-your-bugfix-or-feature
```
7. Submit a pull request through the GitHub website.

### <span id="page-22-0"></span>**6.3 Pull Request Guidelines**

Before you submit a pull request, check that it meets these guidelines:

- 1. The pull request should include tests.
- 2. If the pull request adds functionality, the docs should be updated. Put your new functionality into a function with a docstring, and add the feature to the list in README.rst.
- 3. The pull request should work for Python 2.7, 3.4, 3.5 and 3.6, and for PyPy. Check [https://travis-ci.org/](https://travis-ci.org/ryansmccoy/py-sec-edgar/pull_requests) [ryansmccoy/py-sec-edgar/pull\\_requests](https://travis-ci.org/ryansmccoy/py-sec-edgar/pull_requests) and make sure that the tests pass for all supported Python versions.

## <span id="page-22-1"></span>**6.4 Tips**

To run a subset of tests:

```
$ py.test tests.test_py-sec-edgar
```
# <span id="page-22-2"></span>**6.5 Deploying**

A reminder for the maintainers on how to deploy. Make sure all your changes are committed (including an entry in HISTORY.rst). Then run:

```
$ bumpversion patch # possible: major / minor / patch
$ git push
$ git push --tags
```
Travis will then deploy to PyPI if tests pass.

## **Credits**

# <span id="page-24-1"></span><span id="page-24-0"></span>**7.1 Development Lead**

• Ryan S. McCoy [<github@ryansmccoy.com>](mailto:github@ryansmccoy.com)

## <span id="page-24-2"></span>**7.2 Contributors**

None yet. Why not be the first?

# History

# <span id="page-26-1"></span><span id="page-26-0"></span>**8.1 0.1.0 (2018-05-30)**

• First release.

# <span id="page-26-2"></span>**8.2 0.1.1 (2020-09-08)**

• Refactored.

# CHAPTER<sup>9</sup>

Indices and tables

- <span id="page-28-0"></span>• genindex
- modindex
- search